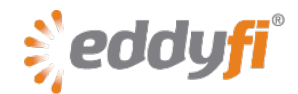

# **Magnifi 3.5R9 Release Notes**

# **System Requirements**

• Supported operating systems: Windows® 7, Windows 8, and Windows 8.1 (32-bit and 64-bit editions)

*Magnifi* has yet to be tested with Windows 10.

- *TubePro* 4.5.231.422 (see below for details)
- Processor: Core i5 or better (or equivalent)
- Memory: 4 GB or more (recommended: 8 GB)
- Minimum available disk space: 500 GB
- Recommended network: Built-in network card (USB-to-network adapter also acceptable)
- Display: 13" or larger (recommended: 15") For extensive analysis purposes, we recommend using an additional external monitor, 22″ or larger with a minimum resolution of  $1920 \times 1080$  pixels.
- Minimum resolution: 1366 × 768 pixels

### **Firmware**

Included with this release of *Magnifi*, comes the following firmware:

### **Ectane® 2**

• Version: 1.8R5 Update your firmware the first time you connect to Ectane 2.

### **Ectane**

• Version: 1.1D1T30 This is the same version as Magnifi 3.5R8.

### **Probot™**

• Version: 1.0R1 This is the first software release for this equipment.

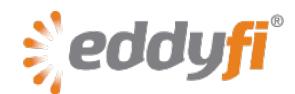

### **New Features and Improvements**

- Added LST file import function from CoreStar DBMS software.
- Added new report export format: CSV and CoreStar.
- Added relay self-cleaning task at when the instrument starts (with the latest Ectane 2 firmware).

### **Modifications to Existing Features**

None in this version.

## **Dropped Features**

None in this version.

# **Resolved Issues**

- Sharck™ probe data must be loaded twice without the pin to display the correct color palettes.
- Report export was not in the project path.
- RPS value was always 0.0 when performing an acquisition with an IRIS encoder.

### **Known Issues, Limitations, and Restrictions**

• Impossible to change the Ectane 2 network configuration when using Kaspersky 10.2.1.23 antivirus and Windows 8.1.

### **Workaround**

Use another computer not having this configuration to change the Ectane 2 network configuration. We are waiting for a fix from Kaspersky.

• Occasional erroneous acquisition resolution when moving from internal clock-based acquisition to encoder-based acquisition.

### **Workaround**

Modify the scan axis, select the encoder, go back to the normal scan axis, and then reselect the encoder.